## **Convert Lead**

1. From **CRM** module, click **Leads**. Leads screen will appear.

2. Open Lead you want to convert into a Prospect.

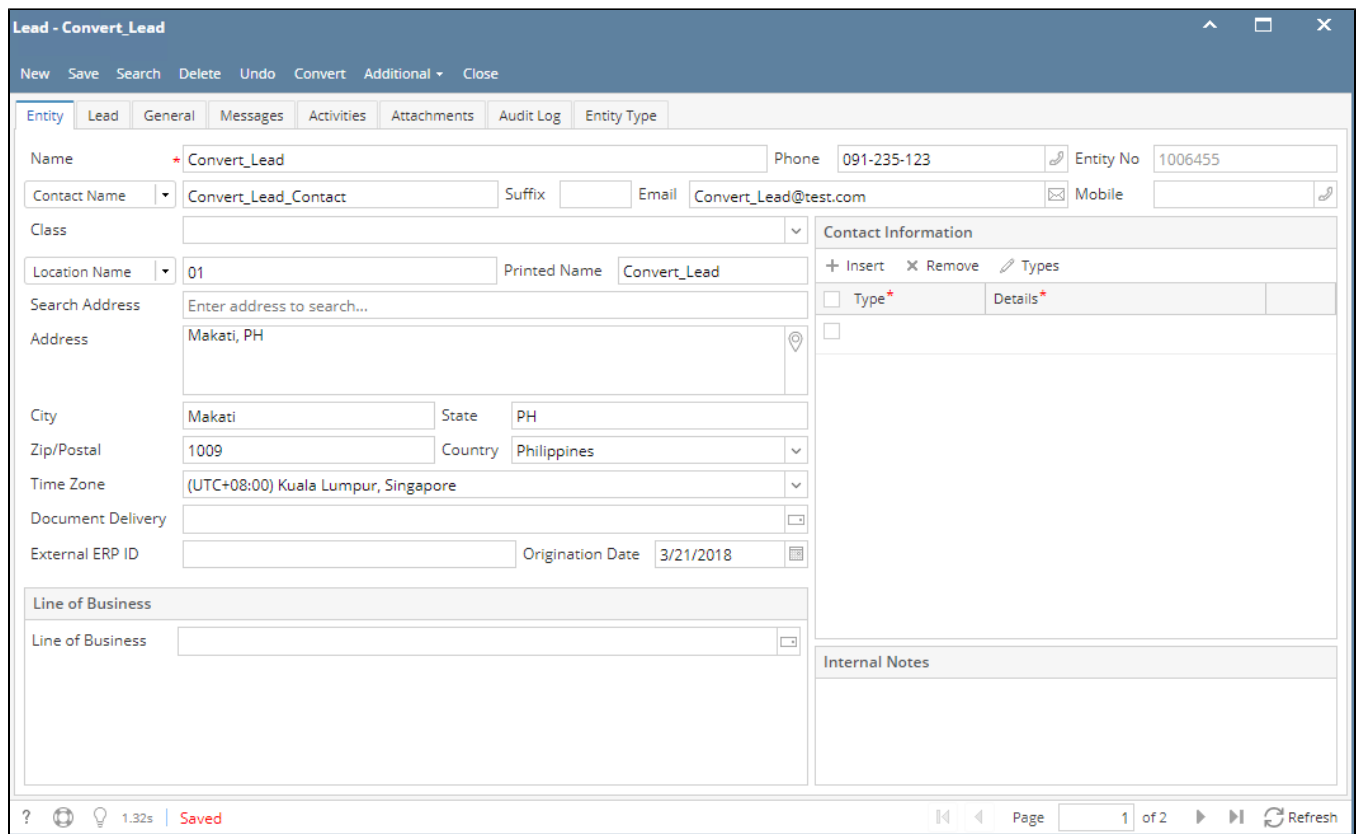

3. To convert the lead, click **Convert** button.

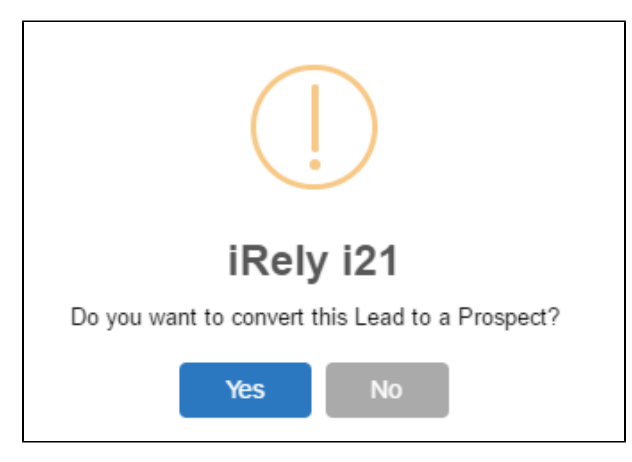

- 4. Click **Yes** to proceed.
- 5. Once converted, check the Entity type. It should be Prospect.
- 6. To check the converted entity, go to Sales Entities screen.